2411 Garden Road • Monterey, CA 93940 | 800-424-7356 • 831-646-5911 | www.KurzInstruments.com

## **Option 11 — Setting Up a Pulse Output**

To access the Pulse Output menu in Program mode:

- 1. Press **P**.
- 2. Enter your **Advanced** access password, and then press **E**.
- 3. Press **2** to invoke the Quick Jump option.
- 4. Press **11** for the **Pulse Output** menu, and then press **E**.

The following information appears if the meter was not purchased with the alarm option:

\_\_\_\_\_\_\_\_\_\_\_\_\_\_\_\_\_\_\_\_\_\_\_\_\_\_\_\_\_\_\_\_\_\_\_\_\_\_\_\_\_\_\_\_\_\_\_\_\_\_\_\_\_\_\_\_\_\_\_\_\_\_\_\_\_\_\_\_\_\_\_\_\_\_\_

\_\_\_\_\_\_\_\_\_\_\_\_\_\_\_\_\_\_\_\_\_\_\_\_\_\_\_\_\_\_\_\_\_\_\_\_\_\_\_\_\_\_\_\_\_\_\_\_\_\_\_\_\_\_\_\_\_\_\_\_\_\_\_\_\_\_\_\_\_\_\_\_\_\_\_

\_\_\_\_\_\_\_\_\_\_\_\_\_\_\_\_\_\_\_\_\_\_\_\_\_\_\_\_\_\_\_\_\_\_\_\_\_\_\_\_\_\_\_\_\_\_\_\_\_\_\_\_\_\_\_\_\_\_\_\_\_\_\_\_\_\_\_\_\_\_\_\_\_\_\_

\_\_\_\_\_\_\_\_\_\_\_\_\_\_\_\_\_\_\_\_\_\_\_\_\_\_\_\_\_\_\_\_\_\_\_\_\_\_\_\_\_\_\_\_\_\_\_\_\_\_\_\_\_\_\_\_\_\_\_\_\_\_\_\_\_\_\_\_\_\_\_\_\_\_\_

\_\_\_\_\_\_\_\_\_\_\_\_\_\_\_\_\_\_\_\_\_\_\_\_\_\_\_\_\_\_\_\_\_\_\_\_\_\_\_\_\_\_\_\_\_\_\_\_\_\_\_\_\_\_\_\_\_\_\_\_\_\_\_\_\_\_\_\_\_\_\_\_\_\_\_

\_\_\_\_\_\_\_\_\_\_\_\_\_\_\_\_\_\_\_\_\_\_\_\_\_\_\_\_\_\_\_\_\_\_\_\_\_\_\_\_\_\_\_\_\_\_\_\_\_\_\_\_\_\_\_\_\_\_\_\_\_\_\_\_\_\_\_\_\_\_\_\_\_\_\_

\_\_\_\_\_\_\_\_\_\_\_\_\_\_\_\_\_\_\_\_\_\_\_\_\_\_\_\_\_\_\_\_\_\_\_\_\_\_\_\_\_\_\_\_\_\_\_\_\_\_\_\_\_\_\_\_\_\_\_\_\_\_\_\_\_\_\_\_\_\_\_\_\_\_\_

\_\_\_\_\_\_\_\_\_\_\_\_\_\_\_\_\_\_\_\_\_\_\_\_\_\_\_\_\_\_\_\_\_\_\_\_\_\_\_\_\_\_\_\_\_\_\_\_\_\_\_\_\_\_\_\_\_\_\_\_\_\_\_\_\_\_\_\_\_\_\_\_\_\_\_

```
PULSE OUTPUT IS
NOT INSTALLED
```
You can perform a hardware check to see if this feature is available for your meter.

5. Press **E** to continue.

PULSE OUTPUT  $>$  ON  $\hspace{1.5cm}$   $\hspace{1.5cm}$   $\hspace{1.5cm}$   $\hspace{1.5cm}$   $\hspace{1.5cm}$   $\hspace{1.5cm}$   $\hspace{1.5cm}$   $\hspace{1.5cm}$   $\hspace{1.5cm}$   $\hspace{1.5cm}$   $\hspace{1.5cm}$   $\hspace{1.5cm}$   $\hspace{1.5cm}$ 

You are prompted to set the Totalizer Pulse Output function ON or OFF.

6. Use the arrow keys to select **ON**, and then press **E**.

```
PULSE OUTPUT #1
ASSIGNED TO DO1
```
A prompt confirming the relay assignment appears.

7. Press **E** or **P** to continue.

SCF PER PULSE >100000.000

A prompt for the Totalized Flow Per Pulse appears.

This value defines the accumulated flow per pulse, which is the units of volume or mass per pulse based on the system units. (The example uses English and standard cubic feet.)

8. Enter the value using the number and decimal keys, and then press **E**.

K 取者 2411 Garden Road • Monterey, CA 93940 | 800-424-7356 • 831-646-5911 | www.KurzInstruments.com

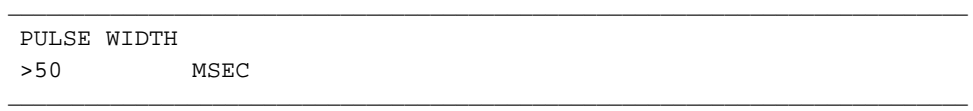

A prompt for the Pulse Width appears. This is the length of time to close the assigned relay after reaching the accumulated volume or mass.

9. Enter the number of milliseconds using the number keys, and then press **E**. Press **P** if you want to skip entering a value.